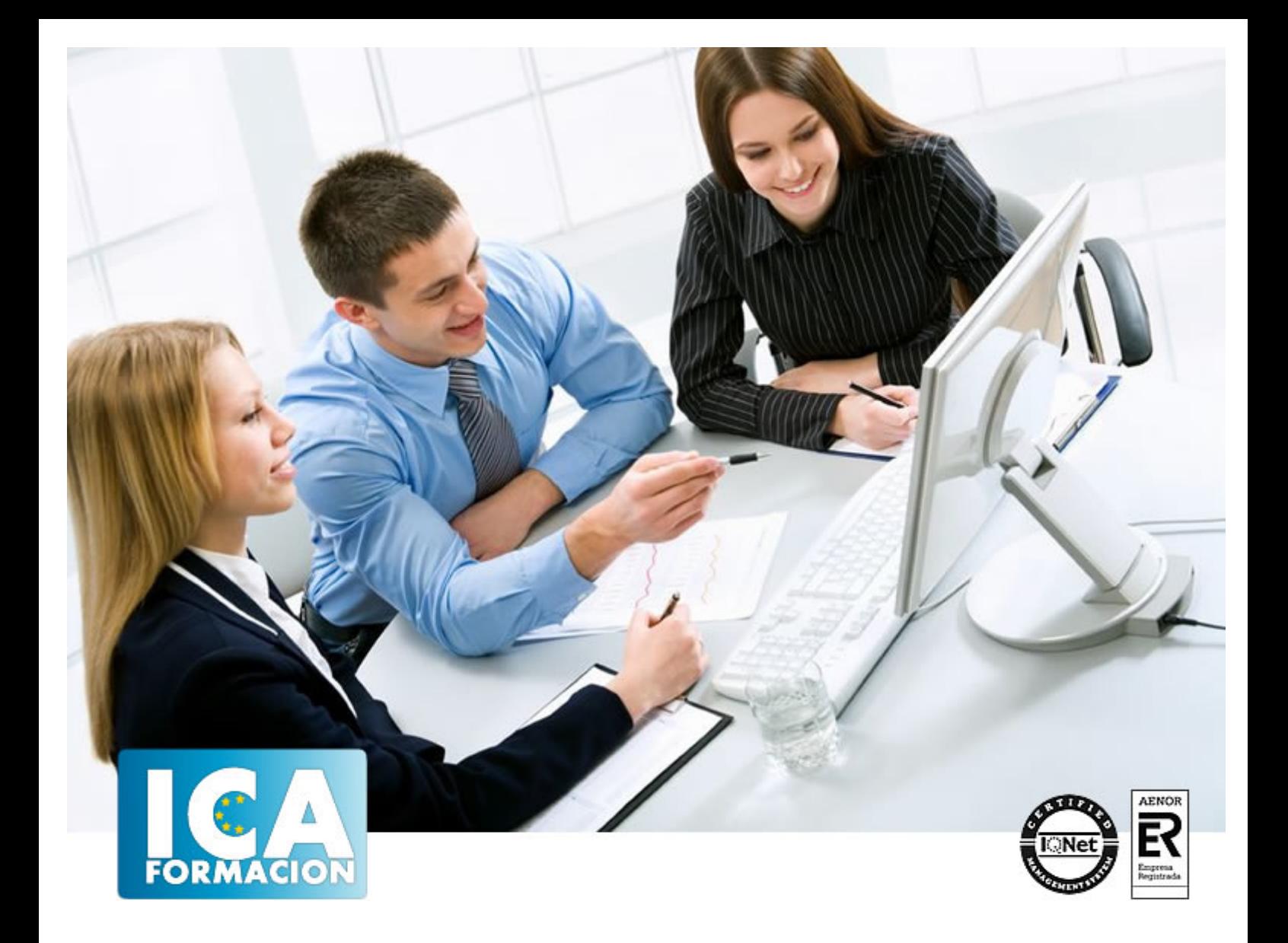

# **Curso Práctico de Revelado RAW con Adobe Lightroom + Adobe Elements**

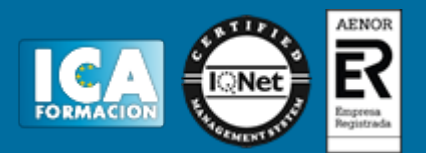

# **Curso Práctico de Revelado RAW con Adobe Lightroom + Adobe Elements**

**Duración:** 80 horas

**Precio:** 420 euros.

**Modalidad:** A distancia

## **Metodología:**

El Curso será desarrollado con una metodología a Distancia/on line. El sistema de enseñanza a distancia está organizado de tal forma que el alumno pueda compatibilizar el estudio con sus ocupaciones laborales o profesionales, también se realiza en esta modalidad para permitir el acceso al curso a aquellos alumnos que viven en zonas rurales lejos de los lugares habituales donde suelen realizarse los cursos y que tienen interés en continuar formándose. En este sistema de enseñanza el alumno tiene que seguir un aprendizaje sistemático y un ritmo de estudio, adaptado a sus circunstancias personales de tiempo

El alumno dispondrá de un extenso material sobre los aspectos teóricos del Curso que deberá estudiar para la realización de pruebas objetivas tipo test. Para el aprobado se exigirá un mínimo de 75% del total de las respuestas acertadas.

El Alumno tendrá siempre que quiera a su disposición la atención de los profesionales tutores del curso. Así como consultas telefónicas y a través de la plataforma de teleformación si el curso es on line. Entre el material entregado en este curso se adjunta un documento llamado Guía del Alumno dónde aparece un horario de tutorías telefónicas y una dirección de e-mail dónde podrá enviar sus consultas, dudas y ejercicios El alumno cuenta con un período máximo de tiempo para la finalización del curso, que dependerá del tipo de curso elegido y de las horas del mismo.

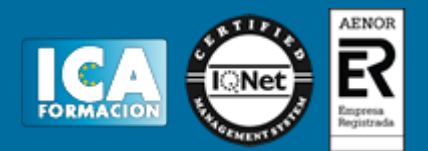

# **Profesorado:**

Nuestro Centro fundado en 1996 dispone de 1000 m2 dedicados a formación y de 7 campus virtuales.

Tenemos una extensa plantilla de profesores especializados en las diferentes áreas formativas con amplia experiencia docentes: Médicos, Diplomados/as en enfermería, Licenciados/as en psicología, Licencidos/as en odontología, Licenciados/as en Veterinaria, Especialistas en Administración de empresas, Economistas, Ingenieros en informática, Educadodores/as sociales etc…

El alumno podrá contactar con los profesores y formular todo tipo de dudas y consultas de las siguientes formas:

-Por el aula virtual, si su curso es on line -Por e-mail -Por teléfono

# **Medios y materiales docentes**

-Temario desarrollado.

-Pruebas objetivas de autoevaluación y evaluación.

-Consultas y Tutorías personalizadas a través de teléfono, correo, fax, Internet y de la Plataforma propia de Teleformación de la que dispone el Centro.

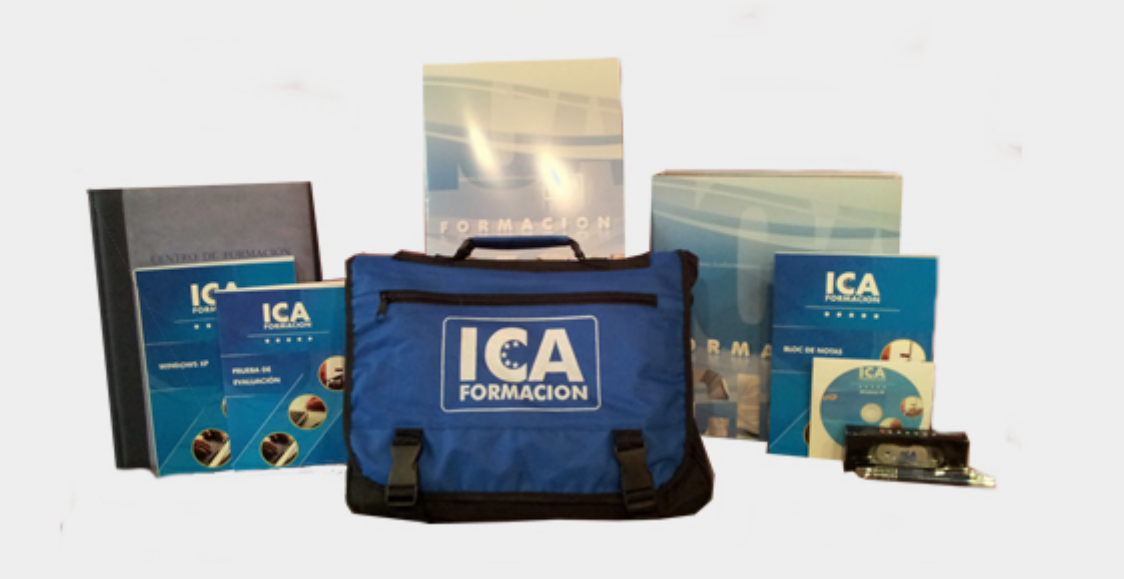

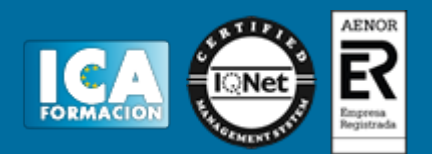

# **Titulación:**

Una vez finalizado el curso, el alumno recibirá por correo o mensajería la titulación que acredita el haber superado con éxito todas las pruebas de conocimientos propuestas en el mismo.

# **Programa del curso:**

#### **1. MÓDULO 1 PHOTOSHOP LIGHTROOM**

#### **TEMA 1. ESPACIO DE TRABAJO**

- 1. Espacio de trabajo
- 2. Barra de herramientas
- 3. Preferencias 4. Ajustes y módulos
- 

## **TEMA 2. IMPORTAR Y VISUALIZAR FOTOGRAFÍAS**

- 1. Formatos de archivo
- 2. Organizar carpetas
- 3. Importar fotos
- 4. Opciones de importación 5. Diferentes importaciones
- 6. Importación automática
- 7. Visualización de fotografías
- 8. Prácticas

## **TEMA 3. GESTIÓN DE CATÁLOGO Y FOTOGRAFÍAS**

- 1. Creación y gestión de catálogos
- 2. Creación y gestión de carpetas
- 3. Gestión de fotografías 4. Organización de fotografías I
- 5. Organización de fotografías II
- 6. Palabras clave y Metadatos
- 7. Prácticas

## **TEMA 4. REVELADO DE FOTOGRAFÍAS**

- 1. Modulo revelado
- 2. Herramientas
- 3. Ajustes de color

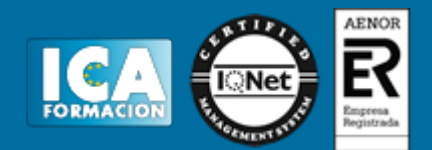

- 4. Retoque de fotos
- 5. Aplicar efectos
- 6. Prácticas

## **TEMA 5. PROYECCIONES**

- 1. Modulo Proyección
- 2. Diseño de la diapositiva 3. Plantillas a medida
- 
- 4. Superposiciones en plantillas 5. Reproducción y exportación de proyecciones
- 6. Prácticas
- 

## **TEMA 6. IMPRIMIR**

- 1. Modulo Imprimir
- 2. Configuración e impresión de gráficos I
- 3. Configuración e impresión de gráficos II
- 4. Plantillas de impresión
- 5. Resolución y gestión del color 6. Prácticas
- 
- 7. MÓDULO 2. PHOTOSHOP ELEMENTS

#### **TEMA 7. ESPACIO DE TRABAJO**

- 1. Espacio de trabajo del Organizador
- 2. Espacio de trabajo del Editor 3. Herramientas
- 4. Paletas y cestas
- 5. Memoria virtual y plugins
- 6. Prácticas

#### **TEMA 8. IMPORTAR Y VISUALIZAR FOTOS Y VIDEO**

- 1. Importar fotografía y vídeo
- 2. Visualización en el organizador
- 3. Visualización por fecha
- 4. Corrección de fotografías en el Organizador
- 5. Prácticas

## **TEMA 9. ORGANIZACIÓN DE FOTOS**

- 1. Etiquetado de fotos
- 2. Álbumes
- 3. Búsqueda de fotos
- 4. Gestión de catálogos 5. Gestión de archivos
- 6. Prácticas
- 

#### **TEMA 10. CAPAS**

- 1. Capas
- 2. Organizar capas
- 3. Opacidad y modos de fusión 4. Capas de ajuste y relleno
- 5. Estilos de capa
- 6. Prácticas

#### **TEMA 11. SELECCIONES FILTROS Y EFECTOS**

1. Herramientas de selección I

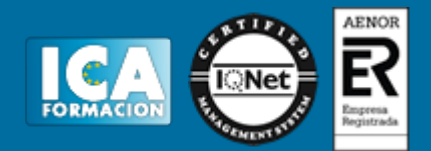

- 2. Herramientas de selección II
- 3. Modificación de selecciones
- 4. Filtros
- 5. Efectos 6. Prácticas

#### **TEMA 12. PINTURA TEXTO Y FORMAS**

- 1. Herramientas de pintura I
- 2. Herramientas de pintura II 3. Rellenos, trazos y tampón
- 4. Formas y degradados
- 5. Otras Herramientas
- 6. Prácticas

# **TEMA 13. TRABAJAR CON IMÁGENES Y TEXTO**

- 1. Trabajar con el color I
- 2. Trabajar con el color II 3. Transformar imágenes I
- 4. Transformar imágenes II
- 5. Texto
- 6. Prácticas

#### **TEMA 14. PROYECCIONES Y PROYECTOS**

- 1. Proyección de diapositivas I
- 2. Proyección de diapositivas II
- 3. Proyectos I 4. Proyectos II
- 5. Composición de panoramas
- 6. Prácticas